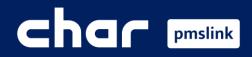

1 2 3

Scope of the integration Protel link configuration

PMS system logs

Training Guide for Protel PMS

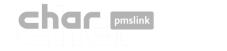

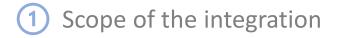

# **Connect any device or system to Protel via pmslink**

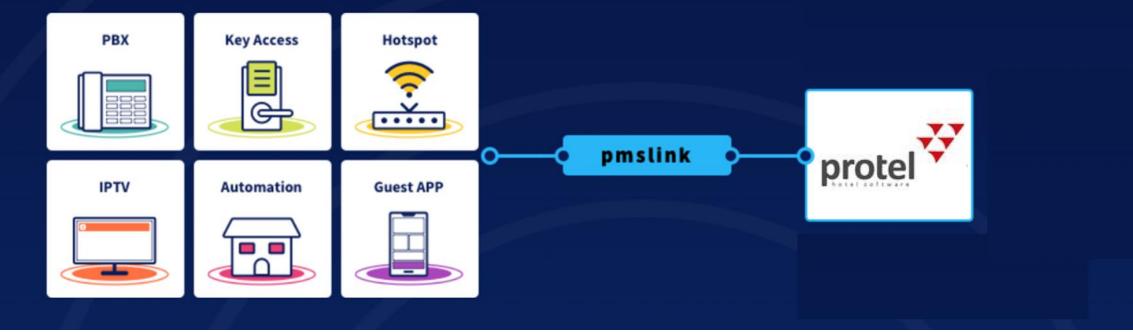

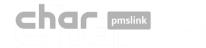

## 1 Scope of the integration

#### Main features for PBX integration

- ✓ Control and invoice the phone calls made by guests.
- $\checkmark$  The guest name will be displayed on the Reception phone desk display.
- ✓ Allow or deny calls based on the occupancy of the room, avoiding calls made on unoccupied rooms.
- $\checkmark$  Wake up calls are sent from the PMS to the PBX system.
- $\checkmark$  Room update information are sent to the PBX.
- $\checkmark$  Room move actions are sent to the PBX.
- ✓ Maids will be able to send Housekeeping codes to Protel to notify the Room Status (clean, dirty).
- ✓ Maids will be able to send Minibar charges to Protel by dialling codes using the telephone in the room.

✓ ...

### Protel's certified interface

#### Protel on-premise

Name char utile PBX

Certified interface: <u>https://www.protel.net/integrations/smp-product/?product=ifc.char.char\_utile\_pbx</u>

Protel Air: Not supported yet.

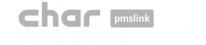

## 2 Protel link configuration

#### Through pmslink monitor:

- Start the pmslink Monitor ('Start' Windows menu \ 'All programs' \ 'char PMS link' \ 'PMS link Monitor')
- Go to the menu 'Links' to open the Links configuration window and on PMS links, select "Protel PMS (Serenissima Informatica), PBX, TV and HOTSPOT interface (TCPIP)"

| PMS link 1.8.2.292 - monitor 1.4.3.181 | - 0       | ×                 |             |       |   |                                                                                                    |
|----------------------------------------|-----------|-------------------|-------------|-------|---|----------------------------------------------------------------------------------------------------|
| PMS link C Help                        |           |                   |             |       |   |                                                                                                    |
| Service (10) Stopped                   |           |                   |             |       |   | 😂 New PMS — 🗆 🗙                                                                                                    |
| 6 Links                                |           |                   |             |       |   | PMS                                                                                                    |
| Deptions                               |           |                   |             |       |   | Device                                                                                                    |
| S Access                               | 😂 Links   |                   | _           | · 🗆 🗙 |   |                                                                                                    |
| 4 License activation                   | Devices   |                   |             |       |   | Planet Winner (Winner), PBX, TV and HOTSPOT interface (TCPIP)<br>Prestige PMS (Prestige software), PBX and CHARGES interface (WEB SERVIC |
| Close                                  | Devices   |                   |             |       |   | Protel PMS (Serenissima Informatica), PBX, TV and H0TSP0T interface (TCPIP)                                                              |
|                                        |           | Device            | ID          | Group |   | QuoHotel PMS (Quonext), PBX interface (HML server)                                                                                       |
|                                        |           | 🗳 Grandstream PBX | grandstream | 0     |   | QuoHotel PMS (Quonext), PBX interface (TEXT files)                                                                                       |
|                                        | 1         |                   |             |       |   | Resort Manager PMS (Little Fish), PBX interface (TCPIP)                                                                                  |
|                                        | ø         |                   |             |       |   | RoomMaster2000 (Innquest Software), TV interface (TCPIP)                                                                                 |
|                                        |           |                   |             |       |   | Sca, datalnn (TEXT files)                                                                                                    |
|                                        |           |                   |             |       |   | SGB Finhotel, PBX interface (TEXT files)<br>SGB Navihotel, PBX interface (TEXT files)                                                    |
|                                        | 6         |                   |             |       |   | SGIL Biu Hotele (CALL/CI)                                                                                                    |
|                                        |           |                   |             |       |   | Description                                                                                                    |
|                                        | PMS links |                   |             |       |   |                                                                                                    |
|                                        |           | PMS link          | ID          | Group |   | Connection with Protel PMS (Serenissima Informatica), PBX_TV and HOTSPOT<br>interface, FIAS protocol through TCPIP                       |
|                                        |           |                   |             |       |   |                                                                                                    |
|                                        |           |                   |             |       |   |                                                                                                    |
|                                        |           |                   |             |       |   | Notes >>                                                                                                    |
|                                        |           |                   |             |       |   | NOIGS >>                                                                                                    |
|                                        |           |                   |             |       |   |                                                                                                    |
|                                        |           |                   |             |       |   | Name Protel PMS (Serenissima Informatica), PBX, TV and HOTSPOT interface (1                                                              |
|                                        |           | L                 |             |       |   | ID protel                                                                                                    |
|                                        |           |                   |             |       | - | Group 0                                                                                                    |
|                                        |           |                   |             | Close |   |                                                                                                    |
|                                        |           |                   |             |       |   |                                                                                                    |
|                                        |           |                   |             |       |   |                                                                                                    |

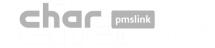

Select Protel PMS in PMS links window and then the 'Edit' button

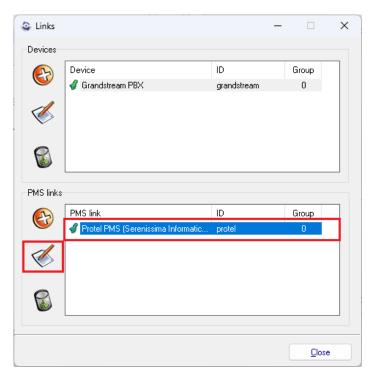

Press 'Apply and Setup >>' button to access to the configuration screen

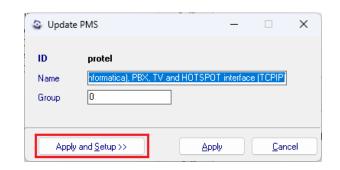

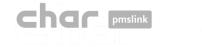

## 2 Protel link configuration

The configuration screen is displayed:

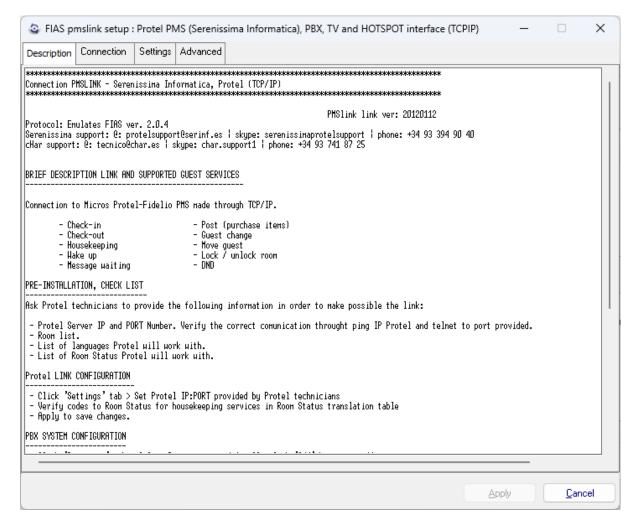

- Description: Notes to consider when this interface is used. Basic explanation of the scope of the interface.
- Connection: Configuration of the connection to Protel Server.
- Settings: Specific configuration for each installation.
- Advanced: Protocol used to integrate with Protel. No changes are needed/allowed in this section.

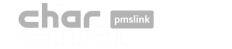

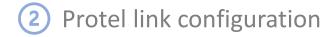

#### **Connection Tab**

Configuration of the connection to Protel Server

| FIAS pmslink setup : Prote                                                                                                    | el PMS (Serenissima Informatica), PBX, | TV and HOTSPOT interface (TCPIP)                                                                                                    | _                                                         |             | $\times$ |
|----------------------------------------------------------------------------------------------------|----------------------------------------|----------------------------------------------------------------------------------------------------|-----------------------------------------------------------|-------------|----------|
| Description Connection Settin                                                                                                    | ngs Advanced                           |                                                                                                    |                                                           |             |          |
| TCP / IP Fias server address FIAS server_port      RS232 COM port Baud rate Data bits Parity Stop Flow control Xon (ASCII) Xoff (ASCII) RX buffer TX buffer TX buffer Link control (ACK / NAK LRC control |                                        | <ul> <li>Link alive (LS)<br/>Frequency (minutes, 5-60)</li> <li>Disconnect if receive LE<br/>LE timeout (minutes)</li> <li>Command ACK timeout (sec)<br/>PA timeout (sec)</li> <li>XC timeout (sec)</li> <li>LR ACK timeout (sec)</li> <li>Wait LA start timeout (sec)</li> <li>Wait LS on connect timeout (sec)</li> </ul> | 10         120         3         10         10         20 |             |          |
|                                                                                                    |                                        | A                                                                                                    | pply                                                      | <u>C</u> an | cel      |

It must be specified the IP address and Port used by Protel. By default, the port is 5020 but it can be changed according to Protel specifications.

In case a serial connection is required, the COM port used and the configuration of the port properties must be specified.

All other parameters do not need to be changed.

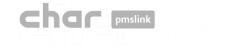

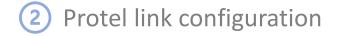

### Settings Tab

Configuration of the connection to Protel Server

| FIAS pmslink setup : Protel PM                                  | S (Serenissima Informatica          | ), PBX, TV and H | HOT               | SPOT interface (TCPIP)      | -        |             | ×    |
|-----------------------------------------------------------------|-------------------------------------|------------------|-------------------|-----------------------------|----------|-------------|------|
| Description Connection Settings                                 | Advanced                            |                  |                   |                             |          |             |      |
| Hotel ID hotel                                                  |                                     | ]                |                   |                             |          |             |      |
| Active records                                                  | Room Status translation             |                  |                   | 1                           |          |             |      |
| <ul> <li>Charges PBX</li> <li>Charges Minibar</li> </ul>        | Device code                         | FIAS code        |                   | Internet profile special ID | A0       |             |      |
| Charges TV                                                      | <dirty vacant=""></dirty>           | 1                | Internet profiles |                             |          |             |      |
| Charges Internet Room status                                    | <dirty occupied=""></dirty>         | 2                |                   | Database Synchronizatior    | on Never |             |      |
| 🔽 Guest service request                                         | <clean vacant=""></clean>           | 3                |                   |                             |          |             | •    |
| Bill request<br>Express checkout request                        | <clean occupied=""></clean>         | 4                |                   |                             |          |             |      |
| Set wakeup Clear wakeup                                         | <inspected vacant=""></inspected>   | 5                |                   |                             |          |             |      |
| 🗹 Execute wakeup                                                | <inspected occupied=""></inspected> | 6                |                   |                             |          |             |      |
| Fail wakeup<br>Guest messages                                   |                                     |                  |                   |                             |          |             |      |
| Send commands to specific devices Booking Occupation (compatibi |                                     |                  |                   | •                           |          |             |      |
| Message DEVICEs (D1;1                                           | D2). *NONE* NO send                 |                  |                   |                             |          |             |      |
| Expected *NONE*                                                 |                                     |                  |                   |                             |          |             |      |
| Cancel *NONE*                                                   |                                     |                  |                   |                             |          |             |      |
| Update *NONE*                                                   |                                     |                  |                   |                             |          |             |      |
| Move *NONE*                                                     |                                     |                  |                   |                             |          |             |      |
| Check In *NONE*                                                 |                                     |                  |                   |                             |          |             |      |
| Check Out *NONE*                                                |                                     |                  |                   |                             |          |             |      |
|                                                                 |                                     |                  |                   |                             | Apply    | <u>C</u> ar | ncel |

- Hotel ID: ID of the hotel.
   For some PBX systems, it must match the Site defined in the PBX configuration (for example: Grandstream).
- Active records: Records to be used by the interface, no changes are needed.
- Room Status translation: Translation of the room status codes received by the PBX to match with the codes used by Protel.
- Booking: It must be assigned \*NONE\* in all fields.
- Occupation (compatibility): Only used in case that exists several PBX systems connected to pmslink.

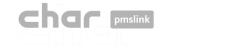

# 2 Protel link configuration

### Advanced Tab

• Configuration of the protocol used to connect to Protel. No changes are allowed in this section.

|                                                                                                    |                       | ormatica), PBX, TV and HOTSF | POT interface (TCPIP) — |                | < |
|----------------------------------------------------------------------------------------------------|-----------------------|------------------------------|-------------------------|----------------|---|
| Description Connection Set                                                                                                    | tings Advanced        |                              |                         |                |   |
| Link Records Advanced                                                                                                    | settings              |                              |                         |                |   |
| Version                                                                                                    | 2.0.4                 | Interface name               | РВ                      |                |   |
| Link Records                                                                                                    |                       |                              |                         |                |   |
| LRIRIGIJFLRNGNGFGAGDU<br>LRIRIGCIFLRNGHGGAGD<br>LRIRIGCIFLRNGHGSSFI<br>LRIRIEFLRNPPCTCSMLI<br>LRIRIWCIFLRNDATIJ<br>LRIRIWCIFLRNDATIA<br>LRIRIPSIFLRNDATIASJ | oglrogvg#gsj<br>DNRSj |                              |                         |                |   |
|                                                                                                    |                       |                              | Apply                   | <u>C</u> ancel |   |

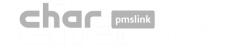

#### Applying the configuration

Once the configuration is done, press 'Apply' button and 'Close' the configuration Links screen.
 If the service was running, a 'Service run control' screen will appear to indicate the reason of the Stop/Start of the service. Then press 'Apply' button and the service will be reinitialized.
 New configuration now is applied.

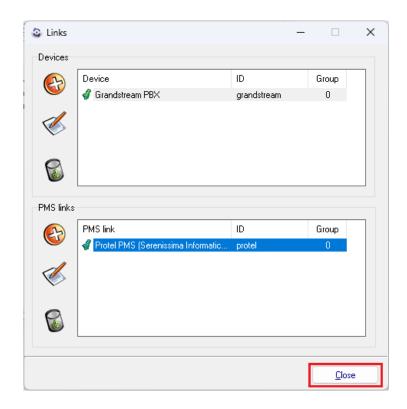

| Service run | control: Close             |       | - |              | ×  |
|-------------|----------------------------|-------|---|--------------|----|
| Reason      | Maintenance of connections |       |   |              | •  |
| Description |                            |       |   |              |    |
|             |                            |       |   |              |    |
|             |                            |       |   |              |    |
|             |                            |       |   |              |    |
|             |                            | Apply |   | <u>C</u> anc | el |

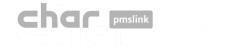

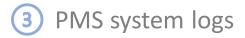

#### PMS device LOGS

- Logs are recorded in the following folder: C:\charwin\utile\pmslink\link\protel\trace
  - flow\_protel\_yyymmdd TXT files are saved in this folder. Files can be opened with Notepad or similar tool.
  - The system records the last 30 days of information.

#### char pmslink communications LOGS

- Logs are recorded in the following folder: C:\charwin\utile\pmslink\trace\pmslink
  - flow\_pmslink\_yyymmdd TXT files are saved in this folder. Files can be opened with Notepad or similar tool.
  - The system records the last 30 days of information.